## **How to take an Online Officials Clinic**

NOTE – the only clinics currently available online (as of Sep 2018) are – **Intro to Swim Officiating** and **Safety Marshal Clinic.**

**You must have a Swimming Canada Officials Account** – if you don't already have an officials account you will need to consent to the PIPEDA before we can create an account – PIPEDA link is available on our website – under 'For Parents' choose 'Officials' link is near the top of the page – [Officials](http://www.yorkswimclub.ca/Parent_Info/Officials.htm) Page – direct link to PIPEDA consent form - [here](https://docs.google.com/forms/d/e/1FAIpQLSf1gNAHXZ3nnZBn6yQGEXWRFvq-oCtME3BfigIAY8g8QucXtg/viewform)

Once we have your PIPEDA consent we can manually create an Officials Account for you (note we try to create officials accounts at least once per week – if you need it sooner you will need to send an email to [yorkswimclub@gmail.com](mailto:yorkswimclub@gmail.com) indicating that you need an officials account ASAP – we will try to get it created as soon as possible). Once we create an officials account for you (Note this is a different account than the 'Family' account which shows the registration of your swimmers), you will receive an email from Swimming Canada – looking like this:

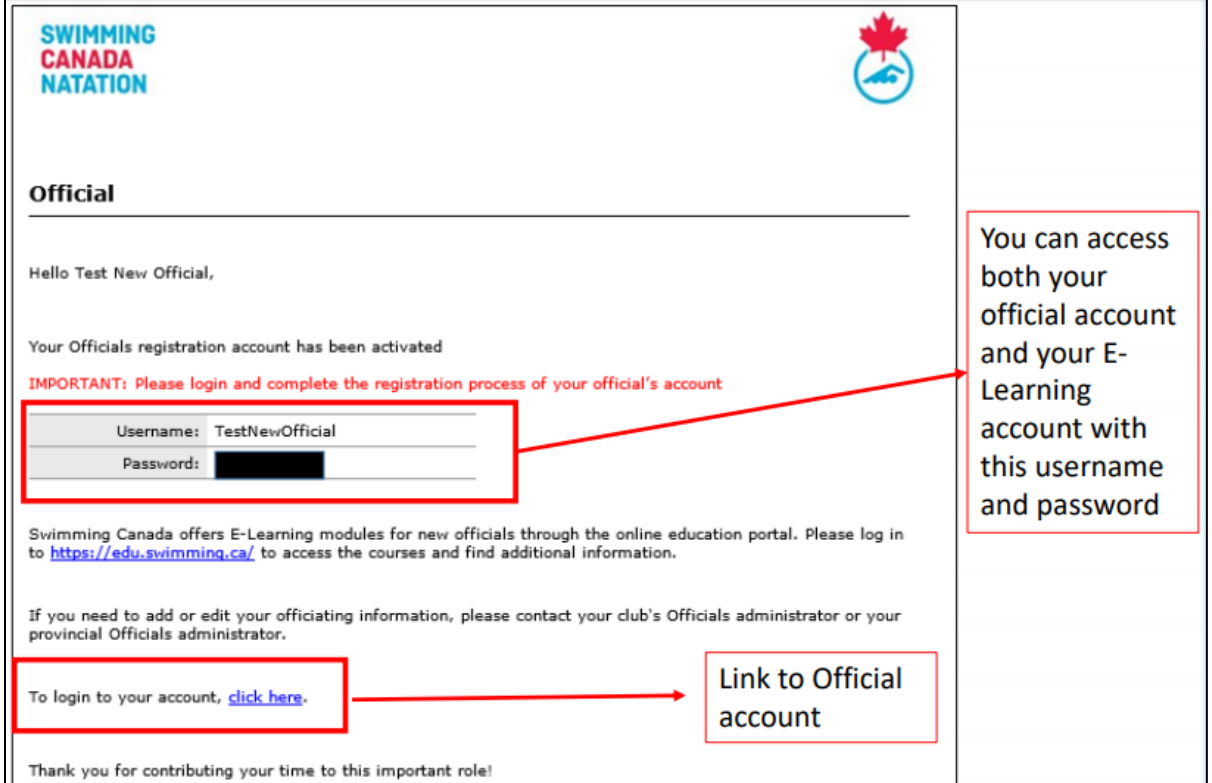

To access the Swimming Canada E-Learning Centre – use <https://edu.swimming.ca/> Click 'Officials' on the menu on left hand side of the screen

Then Click 'Member Login' (the Red Button on left hand side) – You will now be at the log in screen

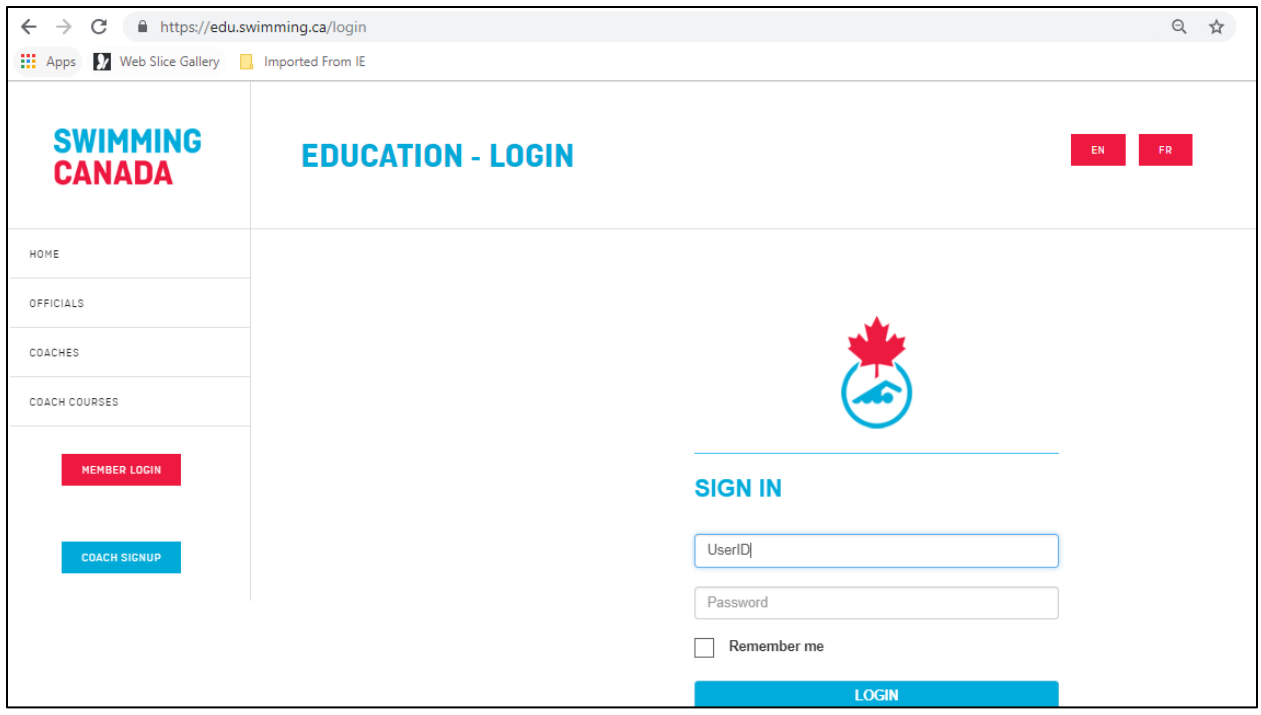

Use your User ID and Password to LogIn. The next page contains instructions for the E-Learning System

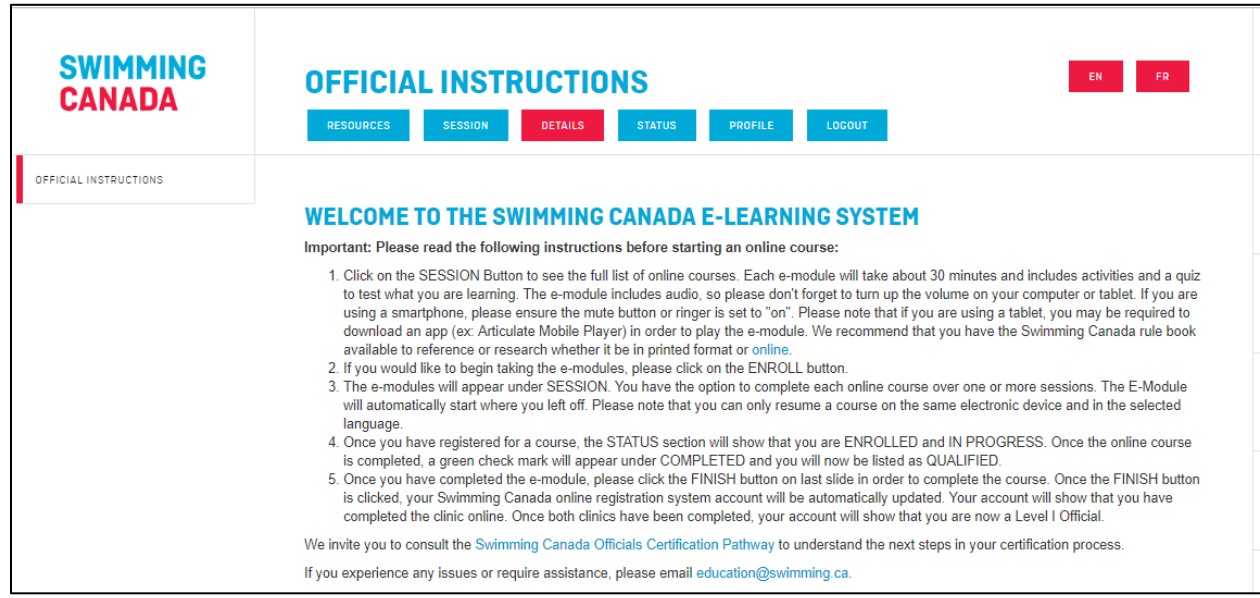

To access the Online Clinics click **'Session'** from the tabs at the top of your screen.

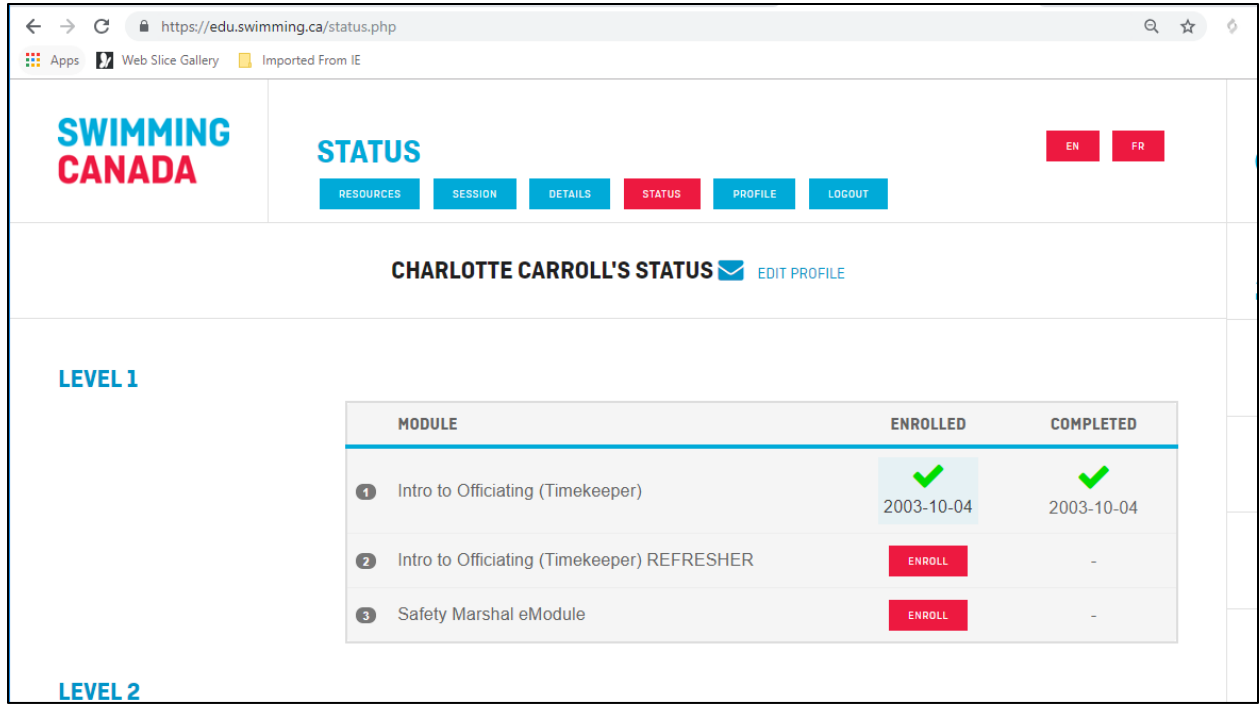

To take an online Clinic click the 'ENROLL' button by the clinic you wish to take.

Each Clinic will take approximate 30 minutes to complete but you have the option to complete each online course over one or more sessions. The E-Module will automatically start where you left off. Please note that you can only resume a course on the same electronic device and in the selected language

Once you have completed an online clinic (by clicking FINISH at the end of the clinic) your Officials Account will be updated.

Once you have completed **both** the 'Intro Officiating (Timekeeper)' and 'Safety Marshal' you will be a Level I Official. Please contact [yorkswimclub@gmail.com](mailto:yorkswimclub@gmail.com) to receive your officials Card and Red (Level I) Pin – We will have them at York hosted meets or at York hosted Officials Clinics.